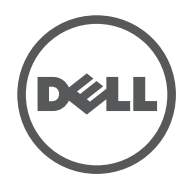

# LATITUDE  $10 - ST2$

Setup and Features Information

#### 1 smart card reader (optional)

- 2 front camera
- 3 camera LED
- 4 microphones
- 5 Ambient Light Sensor
- 6 memory card reader 7 power LED
- 8 power button
- 9 screen rotation
- lock button 10 touch screen
- 11 audio connector
- 12 USB connector
- 13 mini HDMI connector
- 14 start button
- 15 rear camera
- 16 camera flash
- 17 swappable battery
- 18 speakers
- 19 battery latch
- 20 battery status LED 21 dock/power connector
- 22 micro USB/power connector
- 23 finger print reader (optional)
- 24 security lock slot
- 25 volume decrease button
- 26 volume increase button
- 27 Pen Tip (replaceable)
- 28 Programmable button - right mouse click (default)
- 29 Eraser Tip

## Views | Vues | Vistas | Vistas

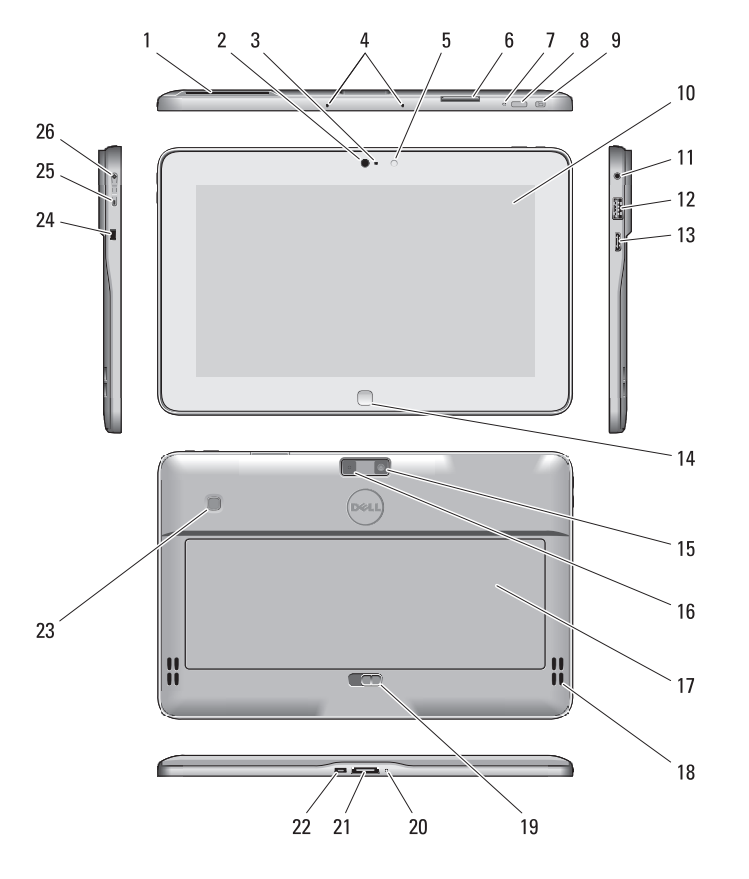

# Installation et caractéristiques Informações sobre configuração e recursos Información sobre la configuración y funciones

1 lector de tarjeta smart (opcional) cámara frontal LED de la cámara micrófonos Sensor de Luz

liga 1 inuir lume de memoria 7 LED de alimentación 8 Botón de encendido 9 botón para bloquear el giro de la pantalla 10 pantalla táctil 11 conector de audio 12 Conector USB 13 conector mini HDMI 14 botón de inicio 15 cámara posterior 16 Flash de la cámara 17 batería intercambiable 18 altavoces 19 pasador de la batería 20 LED de estado de la batería 21 Conector de acoplamiento/ alimentación 22 micro USB/conector de alimentación 23 Lector de huellas dactilares (opcional) 24 Ranura del bloqueo de seguridad 25 Botón para bajar el volumen 26 Botón para subir el volumen 27 Punta del lápiz (reemplazable)

28 botón programable clic con botón derecho del mouse (predeterminado) 29 Punta del borrador

### 29 Ponta do apagador

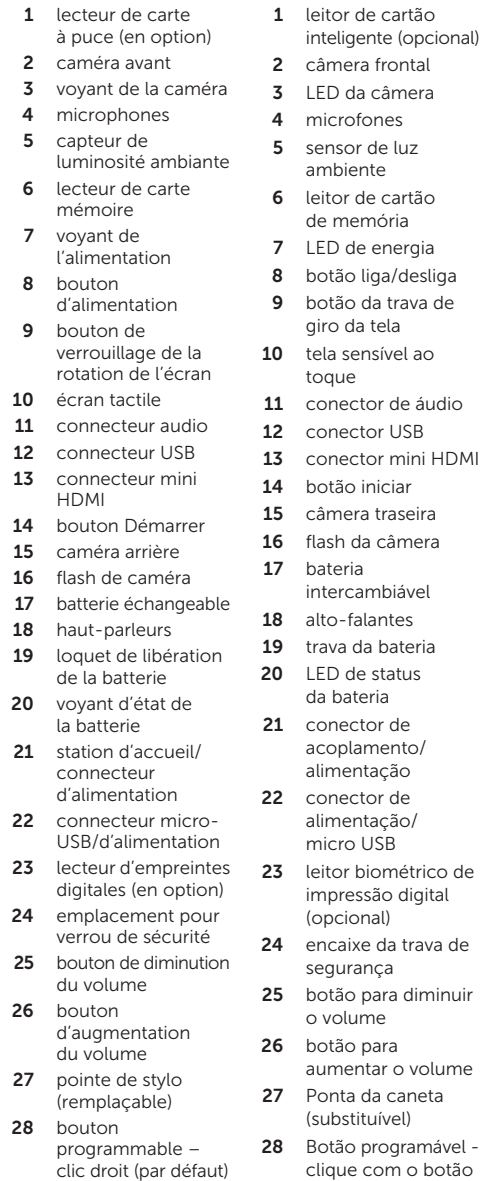

29 gomme

à effacerLanguage

de dio  $HDMI$ co de impressão digital va de

- $\mathscr{U}$  REMARQUE : Les offres proposées peuvent dépendre de la région. Les caractéristiques suivantes se limitent à celles que la législation impose de fournir avec la tablette. Pour plus d'informations sur la configuration de votre ordinateur, allez à l'écran Démarrer→
- Aide et support et sélectionnez l'option qui permet de consulter les informations concernant votre tablette.

**NOTA:** as ofertas podem variar por região. As especificações a seguir são apenas as exigidas por lei, a serem fornecidas com o tablet. Para obter mais informações relativas à configuração do seu tablet, vá até a tela Iniciar→ Ajuda e suporte e selecione a opção para exibir as informações sobre o tablet.

direito (padrão)

**DESPIREESE ACTA:** Las ofertas pueden variar según la región. Las especificaciones siguientes son únicamente las que deben incluirse por ley con el envío del equipo. Para obtener más información sobre la configuración del equipo, haga clic en Pantalla Inicio→ Ayuda y soporte técnico y seleccione la opción para ver la información acerca de su equipo.

Ambiental 6 lector de tarjeta

Este produto está homologado pela Anatel, de acordo com os procedimentos regulamentados pela Resolução nº 242/2000 e atende aos requisitos técnicos aplicados, incluindo os limites de exposição da Taxa de Absorção Específica referente a campos elétricos, magnéticos e eletromagnéticos de radiofreqüência, de acordo com as Resoluçãos nº 303/2002 e 533/2009. Este dispositivo está em conformidade com as diretrizes de exposição à radiofreqüência quando posicionado a pelo menos 1,0 centímetro de distância do corpo. Para maiores informações, consulte o site da ANATEL - www.anatel.gov.br

 $\mathbb Z$  NOTE: Offerings may vary by region. The following specifications are only those required by law to ship with your tablet. For more information regarding the configuration of your tablet, go to Start Screen→ Help and Support and select the option to view information about your tablet.

Alimentation

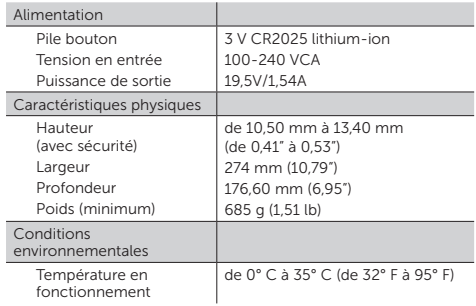

#### **Especificações**

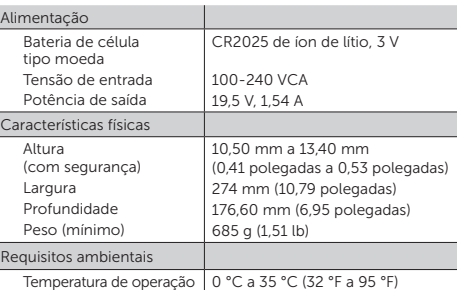

#### Especificaciones

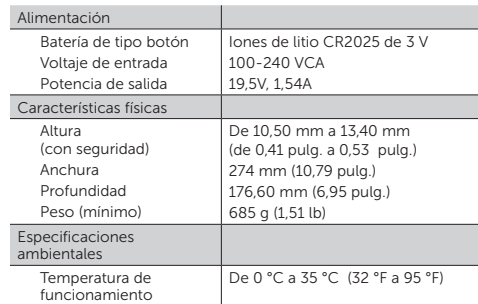

# $\mathbf{\Omega}$ ANATFI

Bateria integrada de íon de lítio recarregável:

Marca: Dell Modelo: FWRM8 (7.4Vdc, 30Wh)/ PPNPH (7.4Vdc, 60Wh).

Carregador: PA-1300-04.

#### Specifications

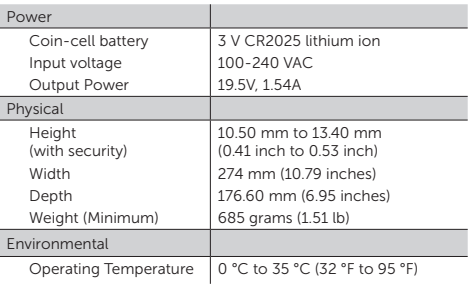

#### **Caractéristiques**

Stylus (optional) | Stylet (en option) Caneta (opcional) | Lápiz táctil (opcional)

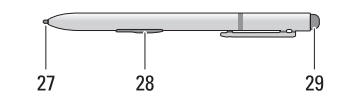

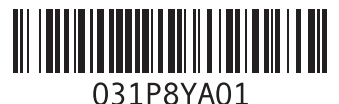

2013 - 03

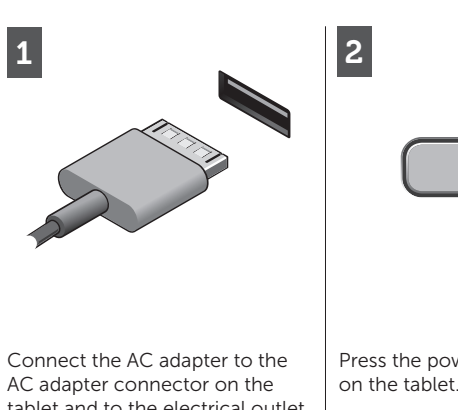

tablet and to the electrical outlet.

Press the power button to turn on the tablet.

Branchez l'adaptateur secteur sur le connecteur secteur de la tablette et sur la prise électrique.

Appuyez sur le bouton d'alimentation pour allumer la tablette.

Conecte o adaptador CA ao conector adequado no tablet e à tomada elétrica.

Pressione o botão liga/desliga para ligar o tablet.

> See www.dell.com for additional information.

Conecte el adaptador de CA a su conector en el equipo y a la toma de alimentación eléctrica.

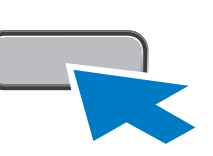

Presione el botón de encendido para encender el equipo.

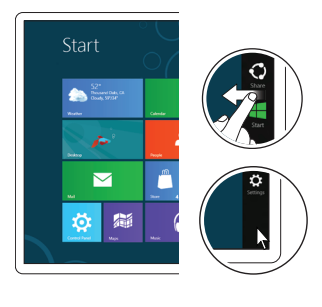

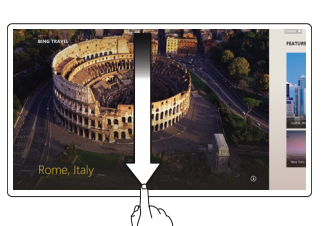

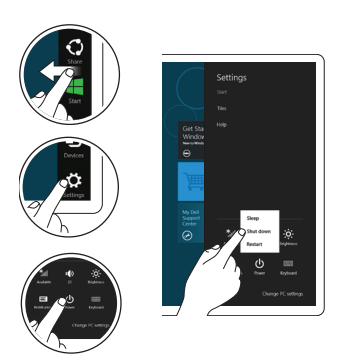

#### More Information

For regulatory and safety best practices see the safety and regulatory documents that shipped with your tablet and the regulatory compliance website at www.dell.com/regulatory\_ compliance .

> Consulte www.dell.com para obter informações adicionais.

# Informations

complémentaires

Pour connaître les pratiques recommandées en matière de conformité réglementaire et de sécurité, consultez les documents livrés avec votre tablette ainsi que le site Web www.dell.com/ regulatory\_compliance .

Voir www.dell.com pour des informations complémentaires.

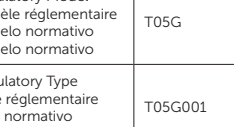

# Mais informações

 $\mathscr{M}$  NOTE: When you're not using an app, Windows will remain open in the background and it will close eventually.

> Para obter informações normativas e sobre as melhores práticas de segurança consulte os documentos respectivos que foram fornecidos com o seu tablet e o site na Web de conformidade normativa em www.dell.com/regulatory\_ compliance .

*B* REMARQUE : Lorsque vous n'utilisez pas une application, Windows restera ouvert en arrière-plan et se fermera à la fin.

# Más Información

- • Balayez en partant du bord droit de l'écran et tapotez ensuite sur Réglages. Si vous utilisez une souris, pointez vers l'angle supérieur droit de l'écran, déplacez le pointeur de la souris vers le bas, puis cliquez sur **Réglages**.
- Tapotez ou cliquez sur Alimentation, puis tapotez ou cliquez sur **Éteindre**.

Para obtener información sobre las mejores prácticas de seguridad, consulte los documentos sobre seguridad y normativas que se enviaron con el equipo y el sitio web sobre el cumplimiento de normativas en www.dell.com/ regulatory\_compliance .

Consulte www.dell.com para obtener más información.

Regulatory Model Modèle réglementaire Modelo normativo Modelo normativo T05G Regulatory Type Type réglementaire Tipo normativo Tipo normativo T05G001 **MOTA:** quando não estiver usando um aplicativo (app), o Windows permanecerá aberto em segundo plano e finalmente fechará.

#### **Desligar**

#### Start screen

You can get to the Start screen by swiping in from the right edge of your screen and tapping the Start charm .

> NOTA: Cuando no esté usando la aplicación, Windows permanecerá abierto en segundo plano y se cerrará eventualmente.

- • Ingresse na tela a partir da borda direita , em seguida, bata de leve em Configurações. Se estiver usando um mouse, aponte-o para o canto superior direito da tela, mova o ponteiro do mouse para baixo e, em seguida, clique em Configurações .
- • Bata de leve ou clique em Energia e, em seguida, bata de leve ou clique em Desligar.

Écran Démarrer

# Pour accéder à l'écran Démarrer, balayez à partir du bord droit de

# Close App

- • Pase el puntero sobre el borde derecho de la pantalla, y pulse Configuración. Si usa el ratón, llévelo hacia la esquina superior derecha de la pantalla, mueva el puntero hacia abajo, y haga clic en Configuración .
- Pulsa o haz clic en Inicio, y a continuación pulsa o haz clic en Apagado.

If you're using a mouse, click the top of the app and drag it to the bottom of the screen. If you're using touch, drag the app to the bottom of the screen.

Or point the mouse at the lower or upper right corner of the screen and then click the Start charm.

l'écran et tapotez sur **Démarrer** dans la barre latérale Charm . Vous pouvez également pointer

#### Fermer une application

Si vous utilisez la souris, cliquez en haut de l'application et faites glisser celle-ci vers le bas de l'écran. Si vous utilisez le tactile, faites glisser l'application vers le bas de l'écran.

Ou aponte o mouse para o canto inferior ou superior direito da tela e clique no símbolo **(charm) Iniciar**.

#### Shutdown

- Swipe in from the right edge of the screen, and then tap Settings. If you're using a mouse, point to the upper-right corner of the screen, move the mouse pointer down, and then click **Settings**.
- Tap or click Power, and then tap or click **Shut down**.

Voltaje de alimentación Consumo eléctrico Intensidad de salida 100 V AC - 240 V AC 50 - 60 Hz  $1,00$  A  $\sim 1,30$  A 19,0 V de CC ~ 19,5 V de CC  $1,54$  A  $\sim$  1,58 A

 $\mathscr{U}$  NOTE: It is recommended that you immediately backup the operating system image using the USB device through Dell Backup and Recovery (DBAR) application.

#### Arrêter

**REMARQUE : Il est** recommandé d'effectuer immédiatement une sauvegarde de l'image du système d'exploitation à l'aide d'un périphérique USB via l'application Dell Backup and Recovery (DBAR).

**NOTA:** É recomendado fazer o backup imediato da imagem do sistema operacional usando o dispositivo USB através do aplicativo de Backup e Recuperação (DBAR) da Dell.

**NOTA:** Se recomienda respaldar la imagen del sistema operativo utilizando el dispositivo USB mediante una aplicación de Respaldo y Recuperación de Dell (DBAR).

# Fechar aplicativo (app)

Se estiver usando um mouse, clique na parte superior do aplicativo (app) e arraste-o até a parte inferior da tela. Se estiver usando o toque, arraste o aplicativo (app) até a parte inferior da tela.

# Cerrar aplicación

Si usa el mouse, haga clic en la parte superior de la aplicación y arrástrela hacia la parte inferior de la pantalla. Si está usando el modo táctil, arrástrela hacia la parte inferior de la pantalla.

# Apagado

la souris sur l'angle intérieur ou supérieur droit de l'écran, puis cliquer sur Démarrer dans la barre latérale Charm.

# Tela Iniciar

Você pode chegar à tela Iniciar ao ingressar na sua tela pela borda direita e bater de leve no símbolo (charm) Iniciar .

# Pantalla de inicio

Puede llegar a la Pantalla de inicio pasando sobre el límite superior de la pantalla y pulsando en **Iniciar la** barra charm .

O apunta con el puntero hacia la esquina superior o inferior derecha de la pantalla y luego haz clic en Inciar la barra charm.

Information para NOM (únicamente para México)

La siguiente información afecta a los dispositivos descritos en este documento de acuerdo a los requisitos de la Normativa Oficial Mexicana (NOM)

# Frecuencia Voltaje de salida

Free Manuals Download Website [http://myh66.com](http://myh66.com/) [http://usermanuals.us](http://usermanuals.us/) [http://www.somanuals.com](http://www.somanuals.com/) [http://www.4manuals.cc](http://www.4manuals.cc/) [http://www.manual-lib.com](http://www.manual-lib.com/) [http://www.404manual.com](http://www.404manual.com/) [http://www.luxmanual.com](http://www.luxmanual.com/) [http://aubethermostatmanual.com](http://aubethermostatmanual.com/) Golf course search by state [http://golfingnear.com](http://www.golfingnear.com/)

Email search by domain

[http://emailbydomain.com](http://emailbydomain.com/) Auto manuals search

[http://auto.somanuals.com](http://auto.somanuals.com/) TV manuals search

[http://tv.somanuals.com](http://tv.somanuals.com/)